# **Analóg audio szintetizátor** Gyorstalpaló

Összeállította: **Dr. habil. Gyenes Zsolt** 2021

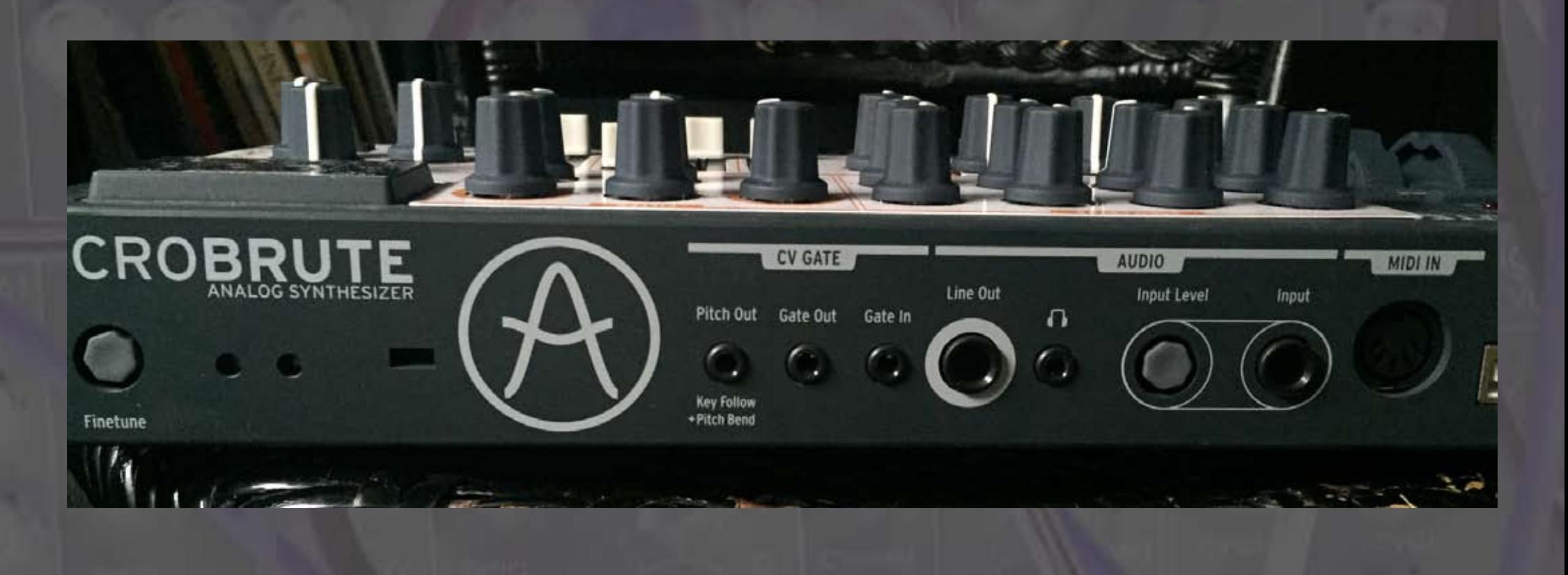

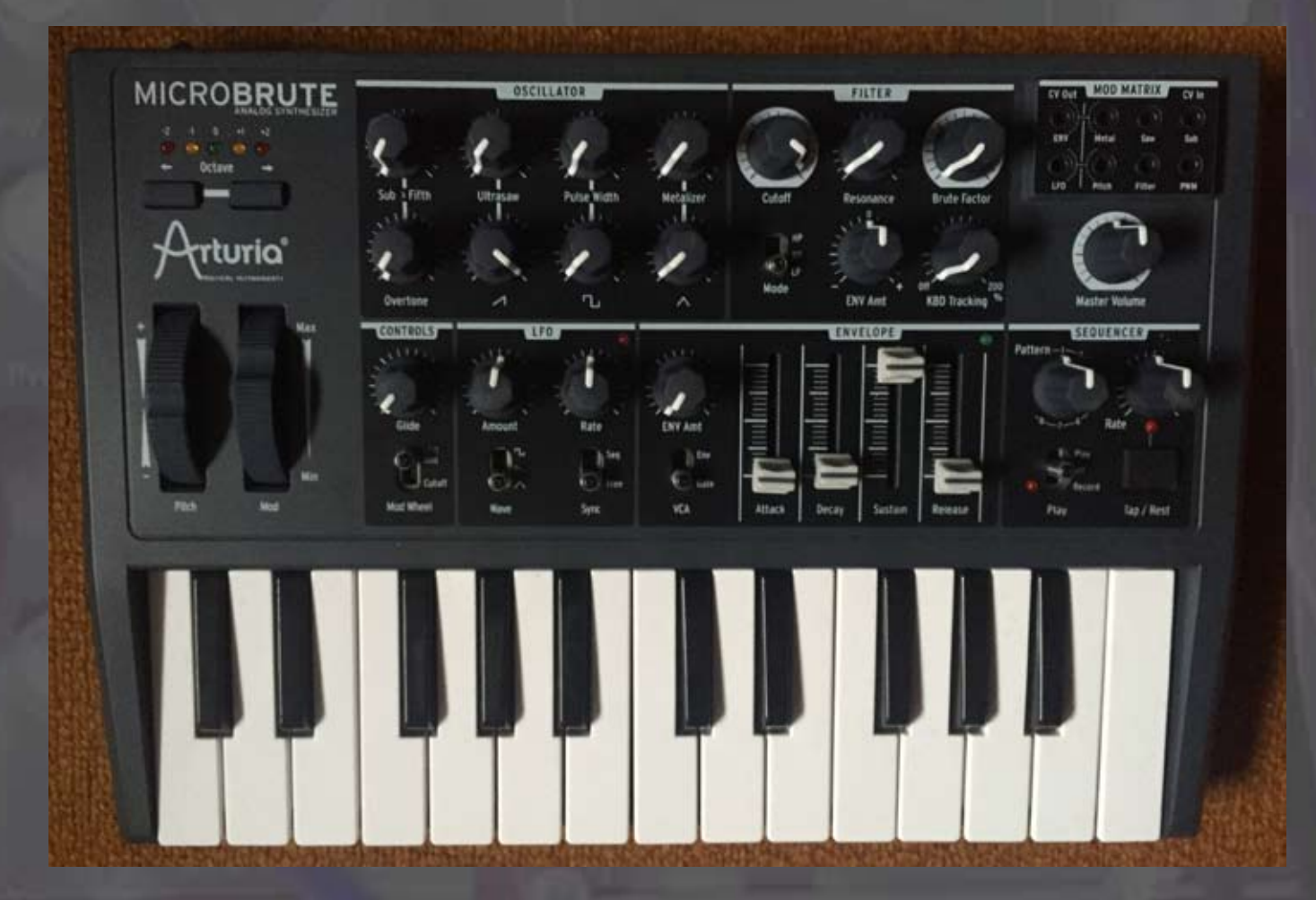

## **Analóg audio**

- Organikus, telt hangzás ("emberi" a digitálishoz képest)
- azidáig nem létező, új, érdekes hang/zás (elektronika, 1960-70-es évek)
- Végtelen variációk
- Véletlen ("hibák") szerepe
- Kísérletezés

![](_page_2_Figure_0.jpeg)

**Oscillator – Filter – Envelope – LFO – Mod Matrix – Sequencer**

![](_page_3_Picture_0.jpeg)

BASIC PATCH (alapbeállítás)

**1. OSCILLATOR** (rezgéskeltő)

A hang-generáló központja a szintetizátornak.

![](_page_4_Figure_2.jpeg)

Háromféle hanghullám karakter: **Sawtooth Wave – Square Wave – Triangle Wave**

*Sawtooth Wave*: tisztább, zümmögő hang **Square Wave: teltebb, "hamisabb" hang Triangle Wave: "sötétebb" hang** 

*Overtone* (felhang): magában felcsavarni.

Kombinációk!

**2. FILTER** (szűrő)

![](_page_5_Picture_1.jpeg)

Megszűri vagy eltávolítja a jel jellegét, ami ide bejön.

(Steiner-Parker filtert használ.)

**Low Pass Filtering** (LP Mode)

Ez nem befolyásolja az *Oscillator* bejövő hangját. A *Cutoff* gomb teljesen fel van nyomva: minden frekvencia át tud jutni a szűrőn. A *Cutoff* gombot most fordítsuk (az óra járásával) ellenkező irányba: a hang sötétebb lesz, amíg el nem tűnik.

**High Pass Filtering** (HP Mode) A *Cutoff* maradjon a bal oldalon lecsavarva és ha bekapcsoljuk a *HP* módot, a hang visszajön (a magas frekvenciákat engedi át). Ha a gombot jobbra tekerjük a hang egyre vékonyabb lesz míg el nem tűnik.

**Band Pass Filtering** (BP Mode) A *Cutoff* pont alatti és feletti frekvenciákat is engedélyezi.

Filter **Resonance** Hangsúlyozza az előbb tárgyalt beállításokat. A gombot állítsuk vissza az alapbeállításba (balra van). Majd tekerjük felfelé (kb. háromnegyedig) a *Resonance*-t, viszont a *Cutoff*-ot balra. ("*the famous analog filter sweep sound*")

![](_page_6_Figure_3.jpeg)

Kísérletezzünk a kínálkozó variációk beállításával – *Resonance, Cutoff* és *HP/BP* módok!

#### **Filter** mint **Oscillator**

A *Resonance* gomb feltekerése: *Filter oscillation*. A *Cutoff* gomb módosítja ezt a hangzást (óvatosnak lenni, "sértő" magas hangok jöhetnek ki!)

## **Brute Factor** Brutálissá teheti a hangzást! (A hangerőt célszerű lejjebb venni (*Master Volume*)! *Brute Factor* óvatos felcsavarása! Kombinálni a *Cutoff*, a *Resonance* és *Mode* beállításokkal! Kísérletezés!

![](_page_7_Figure_3.jpeg)

## **3. ENVELOPE**

Befolyásolja az "átjárhatóságot" a különböző egységek, paraméterek között (pl. *Filter*, *Mod Matrix –* l. ezt a részt később)

#### Alapbeállítás (*Basic Patch*).

Aztán a *Cutoff* legyen teljesen balra tekerve, a *Resonance* háromnegyedre jobbra. Húzzuk le minimumra a *Sustain*-t és toljuk fel a *Decay*-t a maximumra. Az *ENV Amt*-ot (a *FILTER* panelen) tekerjük fel jobbra (teljesen)! Közben a *Resonace*-ot is változtassuk! Ismételten egy effektet kapunk... Állítgassuk az említett gombokat! A *Decay*-t húzzuk lefelé; a végére csak egy *click* hallatszik (annyira gyors a *Cutoff*).

![](_page_8_Figure_4.jpeg)

#### **Envelope** a **VCA**-hoz

VCA=Voltage Control Amplifier

![](_page_9_Picture_50.jpeg)

Alapbeállítás=*VCA* a *Gate*-hez van igazítva: addig szól egy hang amíg megnyomunk egy billentyűt.

A *VCA* gombot kapcsoljuk *Env* állásba. *Sustain* – maximumon = "elektronikus orgona"

*Sustain* – minimumon, aztán *Attack, Decay* és *Release* változtatásai = elhalkulás, kitartás...

**4. LFO** (Low Frequency Oscillator)

Növeljük az *LFO/Amount* gombját = hang "kalimpál" (*wobble*)

*Mod Wheel / Cutoff* beállítása = *Amount*  gombon csavarás meghatározza a mennyiségét a modulációnak, ami az *LFO*-ból jön.

![](_page_10_Figure_3.jpeg)

Változtassuk az *LFO* hang-hullámformáit (kerakterét), azután változtassuk az *Amount*-ot és a *Rate*-et is. Figyeljük meg a változásokat!

## **5. MOD MATRIX**

A modulációs forrásokat (*Envelope, LFO, Keyboard CV*) lehet összekötni. Ehhez drótokat/zsinórokat (*Patch Cord*) használunk.

![](_page_11_Picture_2.jpeg)

![](_page_11_Figure_3.jpeg)

![](_page_12_Figure_0.jpeg)

2 kimenet (output) = *ENV* és *LFO* 6 bemenet (input) van (l. ábra)

Triangle wave *Metalizer Saw* animator *Sub* overtone modulation *Pitch Filter* cutoff *Pulse Width* (Square wave)

Bármelyik kimenet hozzáköthető bármelyik bemenethez. Kísérletezzünk!

#### Példa:

*LFO*-t összekötjük a *Filter*-rel –» tehát az LFO és a Filter közvetlen kapcsolatba kerül egymással (modulok – MODULÁRIS SZINT.!).

Változtassuk a gombok értékét az LFO-n és a Filteren is!

Kombinációk, kísérletezés!

Halgassuk a változásokat!

![](_page_13_Figure_5.jpeg)

![](_page_13_Figure_6.jpeg)

![](_page_14_Picture_0.jpeg)

## **6. SEQUENCER**

Be lehet előre programozni rövid hangmintasort, amit aztán le lehet játszani és módosítani lehet különféle módon.

*Record* (mintafelvétel) *(Tap/Rest* használata megszakításokhoz)

*Play* (lejátszás) Kísérletezés a gombok állításával (módosítás):

*Pattern Rate (Tap/Rest* használata, 3x megnyomni...)

![](_page_15_Figure_5.jpeg)